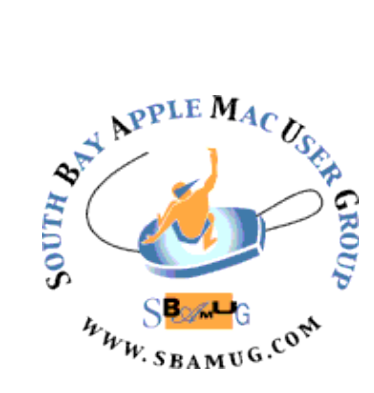

# *South Bay Apple MUG Macintosh*

# **May 2018**

# A Monthly CUPFUL for South Bay Apple Mac User Group Members

# *How to Protect Yourself (and Your Friends) on Facebook, by Brian X Chen*

[Revelations that a voter-profiling company](https://www.nytimes.com/2018/03/17/us/politics/cambridge-analytica-trump-campaign.html) that worked Donald J. Trump's presidential campaign harvested private information from 50 million Facebook profiles have many people wondering: What, if anything, can they do to protect their data connected to the social network?

Here's the harsh truth: Not much, short of ceasing to browse the web entirely or deleting your Facebook account. Yet there are some best practices you can employ to help safeguard your data, such as installing software to block web tracking technologies and carefully vetting the apps that you use on Facebook.

#### O.K., so what do I do now?

There is a multi-pronged approach you can take to protect yourself from data-harvesting apps and programs. That includes tools you can install in your browser and settings you can tweak on Facebook. Here's a run down of what you should do:

**• [Audit your Facebook apps.](https://www.nytimes.com/2017/05/03/technology/personaltech/how-to-protect-your-privacy-as-more-apps-harvest-your-data.html)** If you used Facebook to sign in to a third-party website, game or app, those services may continue to access your personal data. On Facebook, go to the settings page and click on the Apps tab to see which apps are connected to your account. From there, you can take a closer look at the permissions you granted to each app to see what information you are sharing. Remove any apps that you find suspicious or no longer use. (Facebook has also made some changes to prevent the gathering of detailed information of friends of users.)

# **April 25 Meeting Apple Wallet, Apple Pay, and the Messages App,** by George Wilde

Did you know that you can use your iPhone to do all of the following things, and much more?

. Use Apple Pay with your Apple iPhone or Apple Watch or even purchase items using your Mac with Apple Pay on the web.

. Use your Apple Wallet to store credit cards, airline boarding passes, train tickets, event tickets, merchant reward cards, and much, much more.

. Pass through TSA Security and board a plane with no printed tickets or printed boarding passes, just by using your iPhone or Apple Watch.

 $\cdot$  Pay in a store using Apple Pay without pulling out your credit card from your physical wallet, or without even pulling out your iPhone if you have an Apple Watch. Apple Pay couldn't be easier or more secure. The merchant never sees your physical credit card nor does he have access to your actual credit card account number.

. Transfer cash to others using Apple Pay Cash with your iPhone Messages App.

! ! • Send secure iMessages to individuals or groups using the Messages App. Incorporate videos, audio, emoji or even Animoji into your iMessages. Send iMessages with effects including bubble effects, handwritten messages, or even your heartbeat. Understand the significant differences between an iMessage and an SMS/MMS message.

Apple Wallet, Apple Pay, and the Messages App are truly great capabilities available with all recent iPhones!

*Don't miss the meeting! See page 2 for details.*

#### **IN THIS ISSUE**

- Page 2 Meetings/Location/General
- Page 3 Shareware, Gaming
- Page 4 iPad 6

Page 6 - Phone Car Mount

Page 7 - Drawing on the Desktop

Continued on page 4

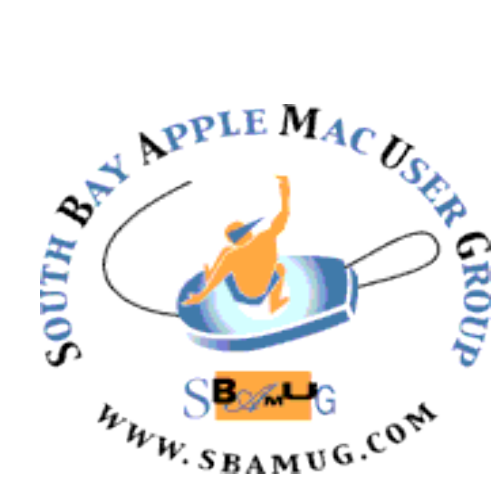

Meetings: Lomita Veteran's Hall, 1865 Lomita Blvd, Lomita Mail: PO Box 432, Redondo Beach, CA

90277-0432 Phone: (310) 644-3315 Email: [info@sbamug.com](mailto:info@sbamug.com)

## **SBAMUG Meeting Format:**

**6:30—7:30 p.m.** Questions & Answers and Sharing: *Everyone* is welcome, beginners encouraged

**7:30—7:50 p.m.** 'iSocial' – shoot the Mac breeze •1st Wed each month – SBAMUG Core Group, 7:30 pm. Join with others over a cookie\*

**7:50—8:00 p.m.** Announcements

**8:00—9:00 p.m** Program

*\*Refreshments provided; donations appreciated!*  Submit suggestions for topics or speakers, or articles, ideas & original artwork for this newsletter to [pjmyerz@gmail.com](mailto:ptownsend@sbamug.com) by the last Wednesday of each month. Articles may be edited to fit space.

## **Officers & Volunteers:**

President: Kent McDonald VP: open Secretary: Wayne Inman Treasurer: CW Mitchell Directors at Large: Dave Nathanson, Arnold Silver, George Wilde, Joan King, Pete Myers PD Disk Editor: Jim Pernal Membership: CW Mitchell Member Development: Pete Myers Programming: Kent McDonald Greeter: open Server Director: Dave Nathanson Newsletter: Pete Myers, Bill Berks USPS Liaison: CW Mitchell Refreshments: Arnold Silver/Andy Paroczai

# *Welcome to the* **SBAMUG South Bay Apple Mac User Group**

Members,friends and colleagues are invited to attend our monthly meetings (usually the last Wed of the month). The \$35 annual membership dues entitle you to receive this monthly newsletter by mail or online, plus many more benefits (page 8). To become a member or get more info please visit our website [sbamug.com](http://sbamug.com)

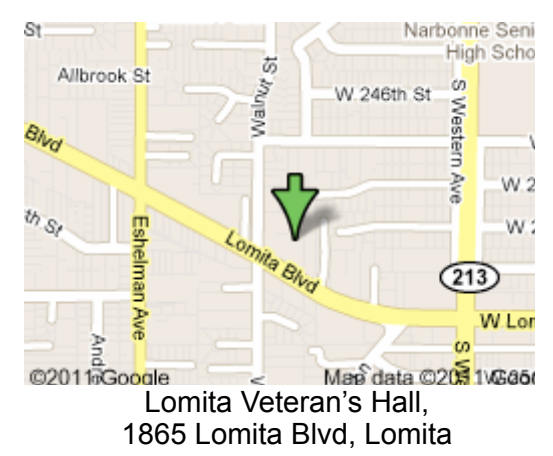

# **SBAMUG Monthly Calendar**

April 25: Wallet/Apple Pay May 31: TBD

#### **Other Meetings:**

- Google+ SBAMUG community, or email: [info@sbamug.com](mailto:info@sbamug.com).
- 2nd Sat. each month SMOG, 9AM in Costa Mesa, [ocmug.org](http://www.ocmug.org)
- •Last Sat. each month Northrop Grumman-Ham Radio & Computer Swap Meet, 7--11:30 a.m. Meet at SE corner of Marine/Aviation Blvd, Redondo Beach
- •Los Angeles Portable Users Group: Mac OS X, iPhone, iPod, MacBook, etc., [.lapug.org/](http://www.lapug.org/)
- Find more: <http://www.apple.com/usergroups/>

#### **Membership Report – 92 members!**

*Please wear membership card as your name tag - you may notice your first name is in larger letters on your card - so it can be used as a name tag at the meetings.:)*  **Welcome New Members:** 

**Thank You Member Renewals**: Jay Ankeney, Tim Desmond, Carol Simoes, Gundula Schneider, Margaret Wehbi, Paul Walesky, Hurbert Epp, Milan Korach, George Kiefer. Missed last month: Paul Curry, Allan Boodnick , Harry Squires, Gregory McCarthy, Erik Nilsson, Dan & Janice Rey. If your name is not spelled right or your expiration date is wrong, contact cwmitchell@sbamug.com for correction. Or contact CW for everything membership, dues and benefits. Please watch for your renewal letter, then sign and date it and return it with \$35 check (in enclosed self-addressed envelope) or bring letter with payment to meeting.

THE SOUTH BAY MUG (ISSN 1058-7810) is published monthly for \$35 per year by South Bay Apple Mac User Group, 2550 Via Tejon, Suite 3J, Palos Verdes Estates, CA 90274. Periodicals postage paid at Palos Verdes Peninsula, CA and at additional mailing offices. POSTMASTER: Send address changes to THE SOUTH BAY MUG, P.O. Box 432, Redondo Beach, CA 90277-0432. The South Bay MUG is published by the non-profit South Bay Apple Mac User Group. Excerpts may be reprinted by user groups and other non-profit media. Credit must be given to SBAMUG and the author. In addition, a copy of all reprinted materials must be 2 sent to us at the above address. The South Bay MUG is an independent publication not affiliated or otherwise associated with or<br>2 approaced as senationed by Apple® Computer, Inc. The opinions atatements, positions and vi

sponsored or sanctioned by Apple® Computer, Inc. The opinions, statements, positions and views stated herein are those of the author(s) or publisher and are not intended to be the opinions, statements, positions or views of Apple® Computer, Inc.

# SBAMUG April Shareware

This is the April shareware article. Five items this month. No programs from the App store this month. All have links to the vendor's website. If you are interested in what Apple has, check out the new versions of Pages, Numbers, and Keynote. In the past I could not distribute the programs/updaters on the physical CD.

**A Better Finder Rename 10.27**: Utility to rename files. Has a preview option so you can see what you will be changing. 10.7+, Shareware, \$19.95. [http://](http://www.publicspace.net/ABetterFinderRename/index.html) [www.publicspace.net/ABetterFinderRename/](http://www.publicspace.net/ABetterFinderRename/index.html) [index.html](http://www.publicspace.net/ABetterFinderRename/index.html)

**coconutBattery 3.6.7:** Displays important details of Mac's battery. Charge cycles, percent of original capacity at present and manufacturing date of the battery are just a few of the features. Free with a shareware premium update for additional features. OS X 10.8+. [https://www.coconut-flavour.com/](https://www.coconut-flavour.com/coconutbattery/) [coconutbattery/](https://www.coconut-flavour.com/coconutbattery/)

**iClock 4.2.1:** Customizable replacement for Apple's menu bar clock. Stopwatch, countdown timer, scheduler, etc. \$18.00, OSX 10.10+, Intel 64 bit. <https://plumamazing.com/product/iclock/>

**iExplorer 4.1.15:** Lets you view and copy files from your iPhone. Uses USB cable. OSX 10.10 and iTunes 12+. \$39.99. <https://macroplant.com/iexplorer>

**Tiny Player 1.2.2:** Music player for Mac. Plays MP3s, FLAC, AAC, AIFF and WAV file types. Has a playlist. Free. 10.11+. [http://www.catnapgames.com/tiny-player-for](http://www.catnapgames.com/tiny-player-for-mac/)[mac/](http://www.catnapgames.com/tiny-player-for-mac/)

See you at the April meeting.

**Gaming**

Allister Jenks writes: I recently came across the game Rings, by [Kamil Kucma.](https://itunes.apple.com/app/id1126424472) The premise is very simple. You have a three by three grid of points onto which you place coloured rings. There are three sizes of ring and each spot can accommodate one of each size. So if a spot already has a large and a small ring, you can still place a medium ring there. The game starts with a blank grid and offers up three random ring "combos." Each "combo" contains one or two rings of varying colours and sizes and you get to place these anywhere on the grid where they fit. Your goal is to make lines of a single colour, in that three dots in a row horizontal, vertical, or diagonal — contain at least one ring of that colour. The other option is to get all three sizes of ring in the same colour on a single point. When a match is made, all the matching rings disappear, making way for further moves. It may sound a bit complex as I describe it, but as soon as you start the game you are guided through the basic mechanics and they are very easy to grasp. There are bonus points to be had for completing more than one line with a single placement, and making multiple matches in a row sets up a multiplier on any subsequent, consecutive matches, so some strategy will definitely help your score.

The game always begins with just four colours  $-$  red, green, blue, and orange – but as play progresses, new colours are introduced – purple, pink, turquoise, and yellow. As colours are added, strategic play becomes more important as it gets harder to allow for all possibilities. While the rings provided in each turn are random, if there are limited spaces on the board, there will always be playable rings. They just may not get you any points.

My typical games last around 5 minutes, although they're starting to get longer as I learn new strategies to maximise my score. For a long time, I kept getting scores in the mid 200s, until I broke through to 376 by employing a new strategy. Now I often score over 300 but have only managed to squeak my record up to 379. I need to think further on my strategy.

Strategy aside, Rings is a pleasant game to just poke away at in moments of spare time because it's easy to see the legal moves and make them. If you want to do well, it will engage your brain to work out the best placements to go with the probabilities of the right colours and sizes showing up.

In addition to this "Classic" gameplay mode, there are also a few other modes. **Double Diamond** mode adds four more points to the grid. **Time trial** mode is played on the regular, 9-point grid, but against the clock. Finally, **One Ring** mode is the same as Classic, but only a single ring combo is offered per turn, making

Jim Pernal PD Editor Continued on page 7

#### Protect Yourself on Facebook, from page 1

On the App Settings page there is another setting called Apps Others Use. This is where you choose which details are shared about you when your friends use apps. Make sure to uncheck all the boxes if you don't want any of your information, like your birthday or hometown, accessed by your friends' apps.

**• Audit your [Facebook privacy settings.](https://www.facebook.com/help/325807937506242/)** If you are concerned about what details apps can see about you and your Facebook friends, now is a good time to check your privacy settings and minimize the information you share publicly. For example, you can make sure that only your friends can see your Facebook posts, or that only you can see your friends list.

**• Read privacy policies.** When you sign up for a new app or web tool, the company typically asks you to agree to its terms of service. Make it a habit to peruse the terms and pay particular attention to the privacy policy. If you see language that suggests your data could be shared in a way that makes you uncomfortable, don't use the program.

**• [Install a tracker blocker.](https://www.nytimes.com/2016/02/18/technology/personaltech/free-tools-to-keep-those-creepy-online-ads-from-watching-you.html)** There are add-ons that you can install in your browser that try to block trackers embedded on websites. But be aware that in some cases, they will make parts of websites work improperly. In our tests, [Disconnect](https://disconnect.me/) and [Privacy Badger](https://www.eff.org/privacybadger) were useful tools for blocking trackers on Google's Chrome browser.

**• [Install an ad blocker.](https://www.nytimes.com/2015/10/01/technology/personaltech/ad-blockers-mobile-iphone-browsers.html)** Another way to block trackers is to prevent ads from loading altogether. Ad blockers are also add-ons that you can install for your browser on your mobile device or computer. Mobile ads are fully functioning programs, and they sometimes include malware that harvest some of your data. Even the largest websites do not have tight control over the ads that appear on their sites — and sometimes malicious code can appear inside their ad networks. A popular ad blocker among security researchers is [uBlock Origin.](https://chrome.google.com/webstore/detail/ublock-origin/cjpalhdlnbpafiamejdnhcphjbkeiagm?hl=en)

**• Clear your browsing data.** Periodically, you can clear your cookies and browsing history. Apple, Google and Microsoft have published instructions on how to clear data for their browsers [Safari,](https://support.apple.com/kb/PH21411?locale=en_US) [Chrome](https://support.google.com/accounts/answer/32050?co=GENIE.Platform%3DDesktop&hl=en) and [Internet](https://privacy.microsoft.com/en-us/windows-10-microsoft-edge-and-privacy)  [Explorer.](https://privacy.microsoft.com/en-us/windows-10-microsoft-edge-and-privacy) That will temporarily delete cookies and trackers, though they will probably reappear over time.

**• Be wary of unknown brands.** Even if you read the privacy policies, you still may have to take them with a

grain of salt. In the case of the thisisyourdigitallife app, the fine print said the information would be collected for academic use, not commercial purposes. So think twice before sharing information with unfamiliar companies or organizations. (Then again, the researcher came from Cambridge University, one of the world's top schools — so who can you really trust?)

Read the full article at: [https://www.nytimes.com/](https://www.nytimes.com/2018/03/19/technology/personaltech/protect-yourself-on-facebook.html?em_pos=small&emc=edit_ct_20180322&nl=technology&nl_art=2&nlid=50624548&ref=headline&te=1) [2018/03/19/technology/personaltech/protect-yourself-on](https://www.nytimes.com/2018/03/19/technology/personaltech/protect-yourself-on-facebook.html?em_pos=small&emc=edit_ct_20180322&nl=technology&nl_art=2&nlid=50624548&ref=headline&te=1)[facebook.html](https://www.nytimes.com/2018/03/19/technology/personaltech/protect-yourself-on-facebook.html?em_pos=small&emc=edit_ct_20180322&nl=technology&nl_art=2&nlid=50624548&ref=headline&te=1)

Other pertinent articles on this extremely hot topic:

• Google/Facebook know you (a string of tweets about just how much of your information the likes of Facebook and Google store about you without you even realizing it) : [https://mobile.twitter.com/iamdylancurran/status/](https://mobile.twitter.com/iamdylancurran/status/977559925680467968) [977559925680467968](https://mobile.twitter.com/iamdylancurran/status/977559925680467968)

- How to download Facebook data from your profile: [https://www.macobserver.com/tips/how-to/download](https://www.macobserver.com/tips/how-to/download-facebook-data/)[facebook-data/](https://www.macobserver.com/tips/how-to/download-facebook-data/)
- How to delete your Facebook account and the pros and cons of doing so: [https://www.nytimes.com/2018/03/21/](https://www.nytimes.com/2018/03/21/technology/personaltech/delete-facebook.html?em_pos=large&emc=edit_ct_20180322&nl=technology&nlid=50624548&ref=headline&te=1) [technology/personaltech/delete-facebook.html](https://www.nytimes.com/2018/03/21/technology/personaltech/delete-facebook.html?em_pos=large&emc=edit_ct_20180322&nl=technology&nlid=50624548&ref=headline&te=1)
- How to delete (or deactivate) your Facebook account: [https://www.macobserver.com/tips/how-to/delete](https://www.macobserver.com/tips/how-to/delete-facebook-account/)[facebook-account/](https://www.macobserver.com/tips/how-to/delete-facebook-account/)

# **iPad 2018 (6th-Gen) Review: Half the Pro for Half the Price**, by Rene Ritchie

iPad 2018 (6th gen) is the linear successor of last year's iPad 2017 (5th gen). It takes what was the best value in tablets, adds the Apple A10 Fusion chipset, faster LTE (if you go with the LTE model), a more coppery gold finish (if you go with the gold model), and support for the Apple Pencil, all while keeping the price the same. And that makes iPad 6 almost exactly half an iPad Pro — for almost exactly half the price.

But is that enough? Paired with a Logitech Rugged Keyboard and Crayon, is that enough for kids in classrooms that are increasingly going Chromebook? With its faster chipset, is that enough for people looking to upgrade from one of the original iPads, iPads Air, or iPads mini? With Apple Pencil, is that enough for someone who wants to draw and write by hand but just couldn't justify the price of a Pro? Let's find out.

#### iPad 6, from page 4

For people who want:

 A less-expensive iPad

 A higher-performance tablet

 Apple Pencil support

 Access to a million tablet-optimized apps

Not for people who want:

 An iPad Pro

 More RAM and better cameras

 A laminated, wide-gamut, ProMotion, TrueTone display

 Smart Connector and Keyboard

The 2018 iPad (6th Generation) lacks the laminated, DCI-P3 wide color gamut, 120 Hz ProMotion, colormatching TrueTone display of the iPad Pro. It lacks the quad-speaker system for landscape stereo. It lacks the 4 GB of RAM for simultaneous side-by-side and slideover apps. The Smart Connector for Apple Smart Keyboard. The 12 mp / 4K rear camera and 7 mp / 1080p front camera. And the larger 10.5-inch and 12.9 inch options.

But it's almost half price: Starting at \$329 instead of \$649.

And for that you get the same chipset as the iPhone 7 and iPhone 7 Plus (which is the same as iPad Pro, minus the X-tra cores), the same Apple Pencil support as the iPad Pro, faster LTE networking (optional), and access to the same 200,000 education apps and 1,000,000 tablet-optimized apps in the iPad App Store.

There are a few minor differences between this year's iPad and last. Where the 2017 model came in a champagne gold similar to the one Apple's been using since iPhone 5s, the 2018 gold is much closer to iPhone 8 — not rose so much as blushing copper. I like it. A lot. Even if it does make it tough to color-match multiple Apple products across the line... The LTE networking, if you choose that option, is also twice as fast as before. Up to 300 Mbps now.

There are also two serious differences. The first is speed. The Apple A10 Fusion system-on-a-chip (SoC) in the 2018 iPad is about 1.5x as fast as the Apple A9 in the 2017 iPad. If you're only watching videos or

surfing the web, it won't make a big difference to you. If you're doing a lot of productivity or creative work, it'll make all the difference.

The second significant addition to the 2018 iPad is Apple Pencil support. Introduced alongside the original iPad Pro, Apple Pencil combines pressure sensors in the tip with telemetry sensors and a rechargeable lithium-ion battery in the shaft to provide an experience that's both similar to but decidedly different from traditional digital stylus pens.

To support the Pencil, iPad 2018 has the same touch system as the 2016 9.7-inch iPad Pro. Combined with the air gap of the non-laminated display, it's not a great an experience as the original Pros, much less the current versions. But, surprisingly, it's still pretty good, and still much better than the Wacom Cintiq tablets I used for years.

Logitech will also be making a Crayon for education. It won't have pressure sensitivity but it will have angle and tilt, so it'll be half a Pencil for half the price. (Sense a trend?) It'll also pair over a unique frequency, which means it won't be compatible with iPad Pro but will let teachers hand them out without having to worry which Crayon is bound to which iPad. Neat.

Even though the 2018 iPad has an Apple A10 Fusion SoC, it doesn't have the A10X Fusion of the current generation iPad Pro or the new A11 Bionic that powers iPhone 8 and iPhone X, and will almost certainly power the next generation of iPads Pro. With 2 GB of memory instead of 4GB, it can do side-by-side apps and slide-over apps, but the latter will pause the former. iPad Pro can keep all of those apps alive all at the same time.

It also doesn't have the laminated display of the iPad Pro, which makes it look less like the pixels are painted under the screen and more like they're embedded into the glass. Colors are restricted to the sRGB space rather than the wider gamut DCI-P3, so you don't get the deeper reds and richer greens. There's no TrueTone, so white doesn't look as absolutely paper white regardless of the warm incandescent lighting or cold fluorescent lighting of the room. And there's no ProMotion, which boosts the refresh rate to 120 Hz, not only making scrolling ever-so-smooth but making Pencil latency all but disappear.

The sound is stereo, so long as you hold it in portrait, so the two bottom-mounted speakers are firing the same way. But there's no four-speaker system that dynamically maintains stereo sound no matter which way you rotate or hold it.

<sup>5</sup> Continued on page 6

#### iPad 6, from page 5

There's no Smart Connector, so you can't use Apple's Smart Keyboard, which I live by on iPad Pro, or any of the Smart Connector-equipped Logitech keyboards. So, Bluetooth keyboards are your only option.

The cameras, being 8 MP and 1080p and 1.2 MP and 720p are also a far cry from the iPad Pro's more magnificent 12 MP and 4K (2160p) and 7 MP and 1080p cameras. The 2018 iPad does get the same image signal processor (ISP) as the current-generation iPad Pro, though, so you have the same object detection, auto focus, white balance, and iso, and all the other bells and silicon whistles.

And, of course, size is limited to 9.7-inches. There's no 10.5-inch or 12.9-inch option for those who want a bigger tablet experience.

By all means, if you want an iPad Pro or a Mac, get an iPad Pro or a Mac. But for students in and outside the classroom, for people looking to upgrade from an original-style or Air-era iPad, or for those who just want Pencil support without the full Pro price, the 2018 iPad Pro, Apple's 6th Generation, once again delivers the best value in tablets today.

Read the full article at: [https://www.imore.com/ipad-6](https://www.imore.com/ipad-6-review) [review](https://www.imore.com/ipad-6-review)

# **New Favorite Phone Car Mount – TechMatte MagGrip,** by [podfeet](https://www.podfeet.com/blog/author/podfeet/)

Ever since smart phones started giving us navigation, we've been on the hunt for the best way to mount our phones so we can see them while driving. There were the window suction cups which totally obscured your view out the windshield and which were against Department of Motor Vehicle regulations. There were the things you had to glue to your dashboard, forever marring the surface. Remember the sticky things to put on the back of your phone so that in theory it wouldn't slide off the dash?

There was the bayonet-mount that allowed you to clock your phone 90° to lock into place, but you had to use a special case. There was the vent mounts that worked well, except the driver didn't get any air flow and every time you got a bigger phone you had to buy a new model. Even with the right size, the clamp that held the phone in place took two hands to remove.

Every single solution had problems of either marring the

phone, modifying the car, requiring a special case, or was clumsy to use. Well, I don't know if this is the perfect solution, but the phone mount that Jean MacDonald showed us is the closest to perfection I've found yet.

Enter the [TechMatte MagGrip universal car mount that sells for](http://amzn.to/2vR1YGI)  [\\$11US on Amazon.](http://amzn.to/2vR1YGI) The TechMatte uses part of your car that doesn't have a real purpose any more: the CD slot in your car stereo.

I'll explain how to set the TechMatte up, but first let me describe how it works in action. The TechMatte has a big round magnet on a swivel. You put the small, provided steel plate inside your phone case, and then simply set your phone on the magnet. This magnet is strong enough to hold your phone securely while driving, and yet trivially easy to pull your phone off with one hand. It's positively brilliant.

The TechMatte has one side that wedges into your CD slot. In order to be able to easily slide it into the slot, but not leave it flopping about, there's a thumb screw you use to tighten it into place. Once it's tightened, you don't really have to mess with it again, so it's not as kludgy as I'm making it sound.

Out of the top of the TechMatte is a small swivel arm, with the roughly 2<sup>*"*</sup> magnet piece on the end. The magnet piece rotates in three axes, so you can position your phone to virtually any angle making it perfect for you while driving. You can be tall or short, wide or thin, and that phone can be perfectly aligned for you.

I especially like how it rotates because perhaps your passenger might need to view the phone from time to time. It's a simple matter of rotating towards the passenger, and rotating back to the driver. If the passenger needs to interact with the phone, they can easily pop it off the mount with one hand and pop it back on for the driver to resume watching navigation.

I mentioned 3-axes of rotation on the magnet. You can also adjust the tightness of that rotation to suit your needs with a threaded tightener right under the magnet head. I can't stand not having a breeze on my face, so replacing my vent holder with the TechMatte makes me so happy.

There are only a few potential problems with using the CD slot to hold your phone. First, if you don't have a CD slot this might not be the mount for you. Secondly, if your CD slot is really low, the phone wouldn't be high enough for you to view the phone safely while driving. In Steve's car, the phone mounted vertically covers up the volume/power button for the audio system so he has to reach around the phone. But he says that the advantages of the TechMatte outweigh that minor inconvenience. You can mount the TechMatte with the magnet arm pointing up, or pointing

#### Phone Car Mount, from page 6

down. If you're not as tall in the saddle, pointing the arm down will give you a better viewing angle (that's how I have mine mounted).

I mentioned the metal piece you put inside your phone case. It has a sticker on the back but I highly recommend against using it. In the documentation and on the sticker, it tells you in no uncertain terms that this sticker can NEVER be removed from your phone. That's why I suggest putting it inside your case. The nice thing is that the pealie side of that non-removable sticker can go against your phone so the metal edges don't damage your phone. They give you a round metal piece and a rectangle so you get to choose which is better for you.

I've been going case-free ever since I got my iPhone 7+, but I broke down and put a case on my phone just so I could use the TechMatte while driving. Remember that since we're never going to use that sticker, you can place the metal piece inside the case in different places depending on how you want to use it. For example, you might want it dead center on the phone so you can easily look at the phone in landscape or portrait. But perhaps you want the metal piece up at the top to get a better angle.

The TechMatte MagGrip CD Slot Magnetic car mount is the best mount I've ever used. It works with any-size phone and in any car with a CD Slot, and it's only \$11. Check out the Amazon Affiliate Link in the shownotes. It comes in black or red for \$11, or if baby blue is your thing, you can pay \$2 more to get your favorite color.

[https://www.podfeet.com/blog/2017/09/techmatt-maggrip-](https://www.podfeet.com/blog/2017/09/techmatt-maggrip-phone-mount/)

## *Drawing on the Desktop, by JD Biersdorfer*

**Q.** *Are all tablets drawing tablets? Marketing for a lot of modern tablets like the iPad boasts about the ability to draw on the devices, but pressure sensitivity is not defined in their specs. What are the core differences between those tablets and graphics tablets designed for the desktop?*

**A.** With the right software, you can probably do some rudimentary drawing on most tablet computers, but some models are more responsive than others when it comes to fine arts or mechanical drawing — and usually advertise that capability as a feature. Pressure sensitivity, when a precise figure is specified by the manufacturer, tends to be attributed to the stylus used with the tablet, like

## Microsoft's description of its \$99 Surface Pen (for its [Surface tablets\)](https://www.microsoft.com/en-us/surface) as having ["4,096 pressure points."](https://www.microsoft.com/en-us/store/d/surface-pen/8zl5c82qmg6b?activetab=pivot%3aoverviewtab)

Some styluses are designed to work best with tablets from the same manufacturer, like [Google's Pixelbook Pen](https://store.google.com/us/product/google_pixelbook_pen?hl=en-US) for its [Pixelbook](https://store.google.com/us/product/google_pixelbook?hl=en-US) laptop/tablet devices or [Apple's Pencil](https://www.apple.com/apple-pencil/) for its [iPad Pro](https://www.apple.com/ipad-pro/) line. When shopping and testing potential purchases, you will most likely see the best results from these pairings. Third-party products, like styluses from companies like [Adobe](http://create.adobe.com/2014/5/27/ink_slide.html) or [Adonit,](http://www.adonit.net/) may also be fine-tuned for a tablet model.

As for the core differences between using tablet computers and styluses and using a graphics tablet and pen with a desktop computer, the software and distance from the screen are two big factors. Graphics tablets and pens which typically connect over a USB cable or by Bluetooth have been around for years and have replaced the mouse or trackpad as an input device for some people.

While you many have less portability and are not drawing directly on the screen, as with a tablet and stylus, add-in graphics tablets work with industry-standard desktop software like [Adobe Illustrator and Adobe Photoshop.](http://www.adobe.com/products/catalog.html) You also have more of a choice in the size of the tablet surface, and programmable buttons or shortcuts are often available.

When trying to decide what to use for your artistic needs, consider the creative software you want to use, as well as your preference for drawing directly on the screen or a bit farther away. And if you want to combine both approaches, you can even find apps that turn your touch-screen tablet

computer into an external graphics tablet for your desktop machine, like the \$30 [Astropad app](https://itunes.apple.com/app/id934510730) for the iPad and Mac.

#### Gaming, from page 3

the strategy harder, but you can throw away up to 5 combos without playing them.

Strategy aside, Rings is a pleasant game to just poke away at in moments of spare time because it's easy to see the legal moves and make them. If you want to do well, it will engage your brain to work out the best placements to go with the probabilities of the right colours and sizes showing up. Rings is free in the App Store and is adsupported. There is an in-app purchase to remove the ads.

# **PERIODICALS**

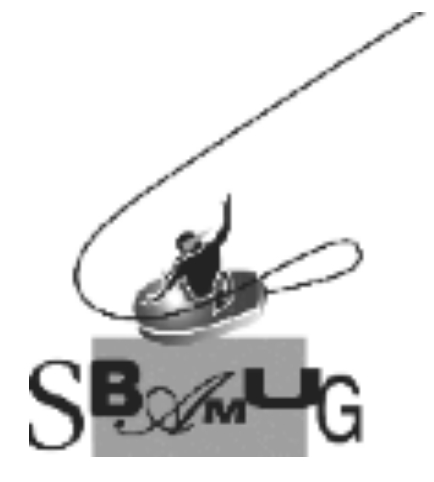

# *Join, Renew or Give a Gift of a SBAMUG Membership!*

# **For only \$35/year you get:**

- Monthly meeting program
- Get help from our experts via our Email Group
- Monthly newsletter (We publish 11 issues per year!)
- Use our Wiki
- Free web space & e-mail on our server
- Build your own website
- Create your own blog
- Special merchant discounts \$\$\$
- Occasional swaps, free software, raffles

<http://www.sbamug.com/join.html> Or, contact Membership Chair CW Mitchell at [cwmitchell@sbamug.com](mailto:cwmitchell@sbamug.com)

#### **SBAMUG Membership Application**

South Bay Apple Macintosh User Group provides you with a local source of shared knowledge & experience through monthly meetings, trainings & monthly newsletter.

#### **Individual & family membership: \$35/year payable to SBAMUG**<br>D New Member D M ! **New Member** ! **Member Renewal**

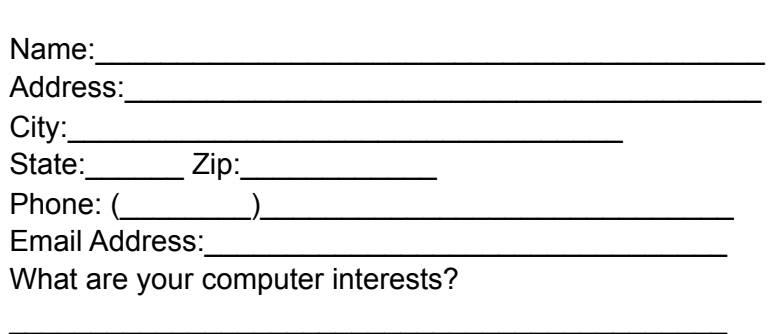

Devices you use most: Current level of Mac expertise Beginner \_\_\_\_\_\_ Intermediate \_\_\_\_\_ Advanced How did you hear about SBAMUG?

\_\_\_\_\_\_\_\_\_\_\_\_\_\_\_\_\_\_\_\_\_\_\_\_\_\_\_\_\_\_\_\_\_\_\_\_\_\_\_\_\_\_\_\_\_ I would like to help with the club. Please contact me at:

\_\_\_\_\_\_\_\_\_\_\_\_\_\_\_\_\_\_\_\_\_\_\_\_\_\_\_\_\_\_\_\_\_\_\_\_\_\_\_\_\_\_\_\_\_\_

\_\_\_\_\_\_\_\_\_\_\_\_\_\_\_\_\_\_\_\_\_\_\_\_\_\_\_\_\_\_\_\_\_\_\_\_\_\_\_\_\_\_\_\_\_\_ \_\_\_\_\_\_\_\_\_\_\_\_\_\_\_\_\_\_\_\_\_\_\_\_\_\_\_\_\_\_\_\_\_\_\_\_\_\_\_\_\_\_\_\_\_\_

Comments:\_\_\_\_\_\_\_\_\_\_\_\_\_\_\_\_\_\_\_\_\_\_\_\_\_\_\_\_\_\_\_\_\_\_\_\_\_

Signature:\_\_\_\_\_\_\_\_\_\_\_\_\_\_\_\_\_\_\_\_\_\_\_\_\_\_\_\_\_\_\_\_\_\_\_\_\_\_

Date: \_\_\_\_\_\_\_\_\_\_\_\_\_\_\_\_\_\_\_\_\_\_\_\_\_\_

*Bring your Application and Fee to our General Meeting at Lomita Veteran's Hall or Mail to our PO Box (see page 2 for our address)*